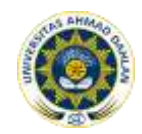

# **PENGEMBANGAN PARIWISATA KABUPATEN BANTUL BERBASIS MULTIMEDIA**

## **<sup>1</sup>Wajiyanto, <sup>2</sup>Mursid W. Hananto**

<sup>1,2</sup> Program Studi Teknik Informatika Universitas Ahmad Dahlan Prof. Dr. Soepomo, S.H., Janturan, Umbulharjo, Yogyakarta 55164 1 Email: wajie.shaja@gmail.com

#### **ABSTRAK**

*Perkembangan teknologi pada saat ini semakin pesat, memacu meningkatnya pula kemudahan dan fasilitas sebagai pendukung perkembangan tersebut. Teknologi informasi memegang peranan yang sangat penting dalam menyampaikan pesan-pesan baik dalam bentuk teks, gambar maupun suara kepada pengguna di seluruh dunia. Salah satu perkembangan teknologi informasi yang berkembang pesat adalah multimedia. Multimedia telah mengubah budaya pemakai untuk berinteraksi dengan komputer melalui penggabungan media teks, grafik, suara, animasi dan video. Multimedia sangat berguna untuk salah satu media pemasaran / publikasi Dinas Kebudayaan dan Pariwisata salah satunya adalah Dinas Kebudayaan dan Pariwisata di Kabupaten Bantul.Subjek penelitian ini adalah Dinas Kebudayaan dan Pariwisata Kabupaten Bantul.* 

*Metode pengumpulan data dilakukan dengan metode observasi, metode wawancara dan studi pustaka. Kemudian dilakukan tahap penelitian yang mengacu metode waterfall yaitu analisis dan perancangan sistem yang meliputi perancangan konsep, perancangan isi, perancangan naskah dan perancangan grafik.* 

*Dari penelitian yang dilakukan menghasilkan aplikasi multimedia "Pengembangan Pariwisata Kabupaten Bantul Berbasis Multimedia" sebagai media publikasi yang memberikan informasi tentang pariwisata Kabupaten Bantul sehingga dapat menjadi salah satu solusi dalam mengatasi masalah-masalah yang ada. Berdasarkan hasil pengujian dapat disimpulkan bahwa program dapat berjalan dengan baik sehingga layak untuk diimplementasikan.*

**Kata kunci :** Multimedia, Topologi, Jaringan Komputer, pembelajaran

### **1. PENDAHULUAN**

Perkembangan teknologi pada saat ini semakin pesat, memacu meningkatnya pula kemudahan dan fasilitas sebagai pendukung perkembangan tersebut. Teknologi informasi memegang peranan yang sangat penting dalam menyampaikan pesan-pesan baik dalam bentuk teks, gambar maupun suara kepada pengguna di seluruh dunia. Salah satu perkembangan teknologi informasi yang berkembang pesat adalah multimedia. Multimedia telah mengubah budaya pemakai

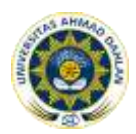

untuk berinteraksi dengan komputer melalui penggabungan media teks, grafik, suara, animasi dan video. Pengertian Multimedia sendiri dalam dunia komputer biasa diartikan sebagai "lebih dari satu media", yaitu berupa tampilan teks *(text)*, gambar *(image)*, suara *(sound)*, animasi *(animation)* maupun video, yang mana kelima unsur tersebut biasa dikenal sebagai elemen multimedia. Data bisa diambil dengan berbagai peralatan yang ada, seperti: *keyboard*, *mouse*, *touch screen*, *digitizer*, *scanner* (terutama untuk tampilan grafik), *video handycam* (untuk penyusunan gambar bergerak). Dalam perkembangannya multimedia seringkali diterapkan dalam lintas kehidupan, misalnya pada dunia pendidikan bisa digunakan sebagai alat bantu belajar dan mengajar.

## **2. METODOLOGI PENELITIAN**

## **2.1 Struktur Navigasi**

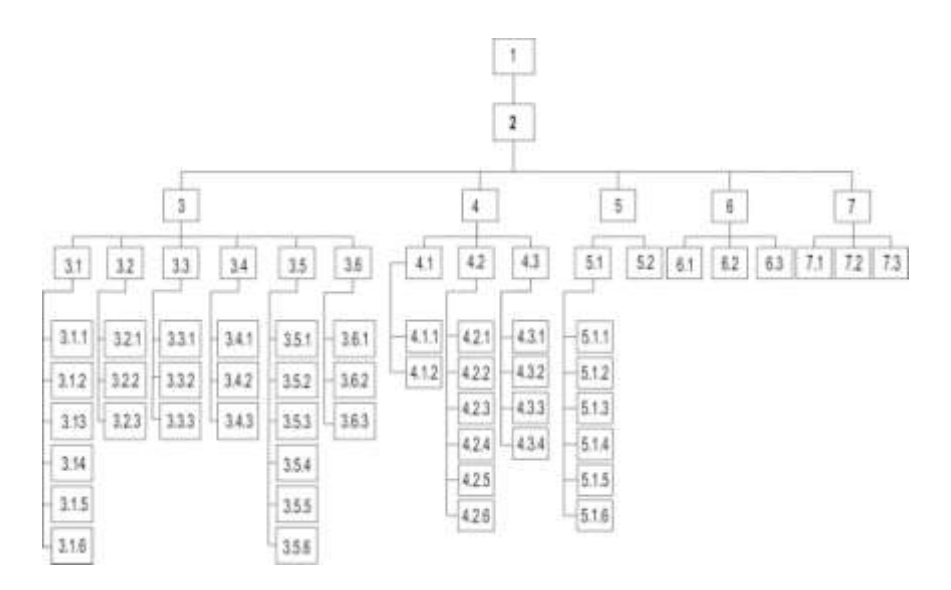

Gambar 1. Struktur navigasi program (struktur menu)

Keterangan dari gambar struktur menu :

- 1. Menu *Opening*
- 2. Menu Utama
- 3. Menu Wisata
	- 3.1 Wisata Pantai
	- 3.2 Wisata Religi
	- 3.3 Wisata Alam
	- 3.4 Wisata Museum
	- 3.5 Wisata Desa Wisata
	- 3.6 Wisata Taman Rekreasi
- 4. Menu Ragam
	- 4.1 Kesenian
	- 4.2 Kerajinan
	- 4.3 Kuliner

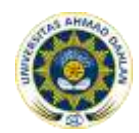

Jurnal Sarjana Teknik Informatika e-ISSN: 2338-5197 Volume 1 Nomor 2, Oktober 2013

- 5. Event Wisata
- 6. Galleri
- 7. Fasilitas
	- 7.1 Peta Wisata
	- 7.2 Penginapan
	- 7.3 Rumah makan

### **2.2 Perancangan Layout**

Perancangan *layout* dibuat untuk memudahkan saat implementasi aplikasi. Kerangka aplikasi ini sifatnya fleksibel, masih dimungkinkan untuk dilakukan perubahan-perubahan implementasi jika diinginkan sesuai dengan informasi yang ingin disampaikan.

a. Rancangan halaman menu utama.

Rancangan form menu utama terdapat tujuh button. tujuh *button* masingmasing merupakan *button* menu wisata, menu ragam, menu event wisata, menu galeri, menu peta wisata, penginapan, rumah makan dan *back* sebagai kembali ke dan menu pencarian.

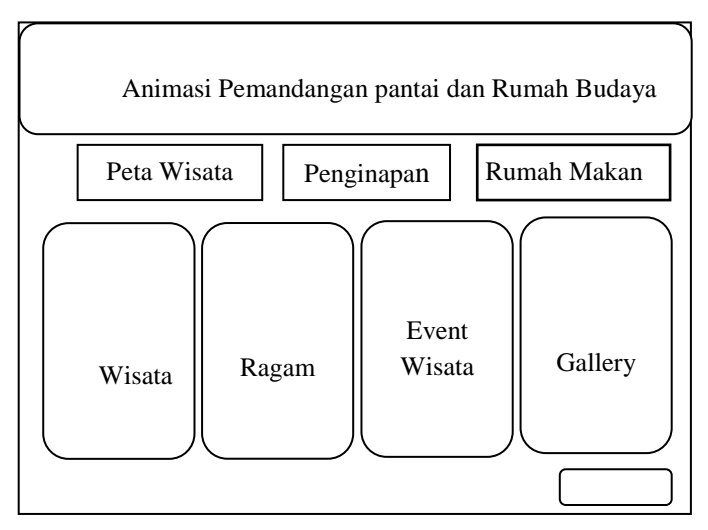

Gambar 1. Rancangan Halaman Menu wisata Back

b. Rancangan halaman menu wisata

Rancangan form menu wisata terdapat tujuh button yang terdiri atas wisata pantai, wisata religi, wisata alam, museum, desa wisata dan taman rekreasi dan button kembali ke menu utama

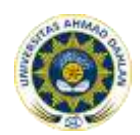

# Jurnal Sarjana Teknik Informatika e-ISSN: 2338-5197 Volume 1 Nomor 2, Oktober 2013

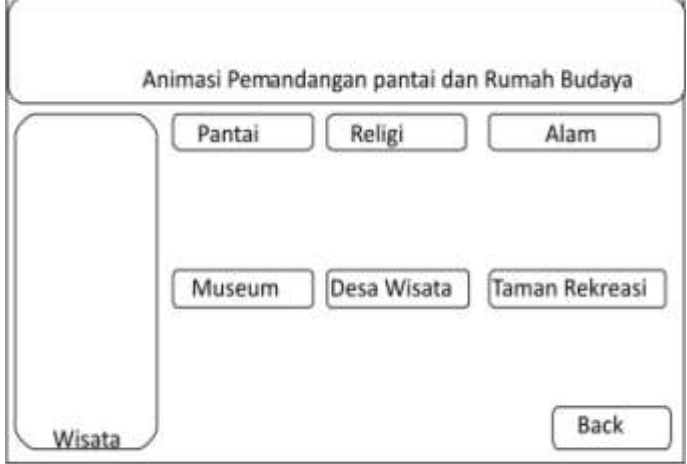

Gambar 2. Rancangan Halaman Menu wisata

c. Rancangan halaman peta

Rancangan halaman materi pada gambar 4 merupakan rancangan halaman untuk materi yang akan di berikan pada program ini

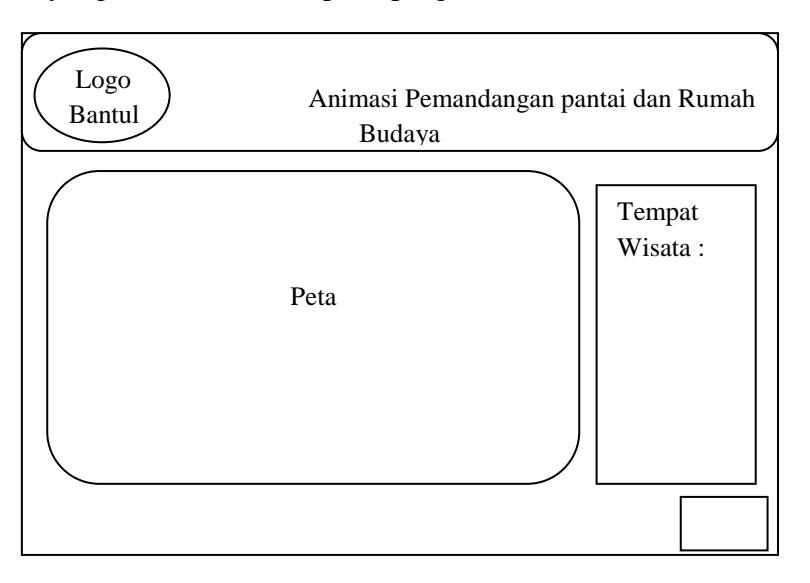

Gambar 3. Rancangan halaman materi

d. Rancangan halaman evaluasi

Rancangan tampilan menu penginapan pada gambar 22. dibawah menjelaskan nama – nama penginapan juga hotel yang berada di Kabupaten Bantul beserta alamatnya.

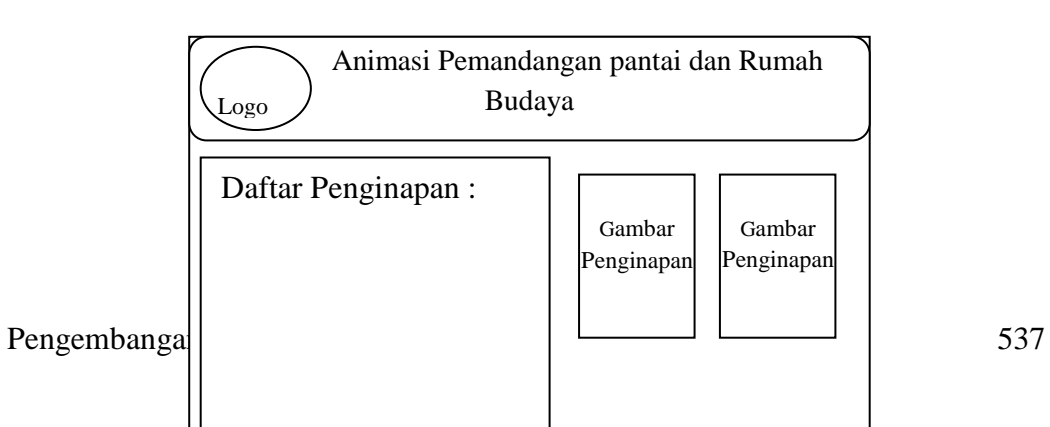

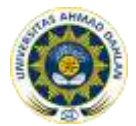

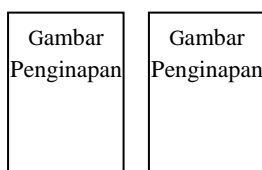

Gambar 4. Rancangan halaman evaluasi

### **2.3** *Coding*

Tahap *coding* merupakan tahap pengkodean dari desain ke dalam suatu bahasa pemrograman. Dalam sistem ini desain yang telah dibuat dikodekan menggunakan program Macromedia Flash.

### *2.4 Testing*

Tahap selanjutnya yaitu *testing* atau pengujian sistem. *Testing* disini dilakukan dengan dua cara yaitu *Alfa test* dan *beta test*.

a) *Alpha Test*

Pengujian ini dilakukan oleh ahli pada bidang perangkat lunak. Tujuannya adalah untuk menguji sistem yang telah dibuat apakah program aplikasi yang dihasilkan sudah lengkap dan ditampilan output program aplikasi yang dihasilkan sudah memenuhi kebutuhan pemakai atau belum.

b) *Beta Test*

Pengujian program yang dilakukan dengan cara memberikan aplikasi kepada penguji untuk dijalankan di sistem yang dipakai oleh penguji atau user dan meminta pendapat dari aplikasi yang diberikan.

### **3. HASIL DAN PEMBAHASAN**

### **3.1 Implementasi Program**

Berikut ini adalah hasil akhir tampilan aplikasi multimedia Pengembangan Pariwisata Kabupaten Bantul Berbasis Multimedia **:**

a. Menu Utama

Tampilan halaman *opening* ditampilkan pertama kali ketika dijalankan program aplikasi pariwisata kabupaten Bantul. Pada tampilan ini ditampilkan animasi gambar latar yaitu berbagai gambar wisata dan logo resmi kabupaten Bantul.

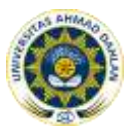

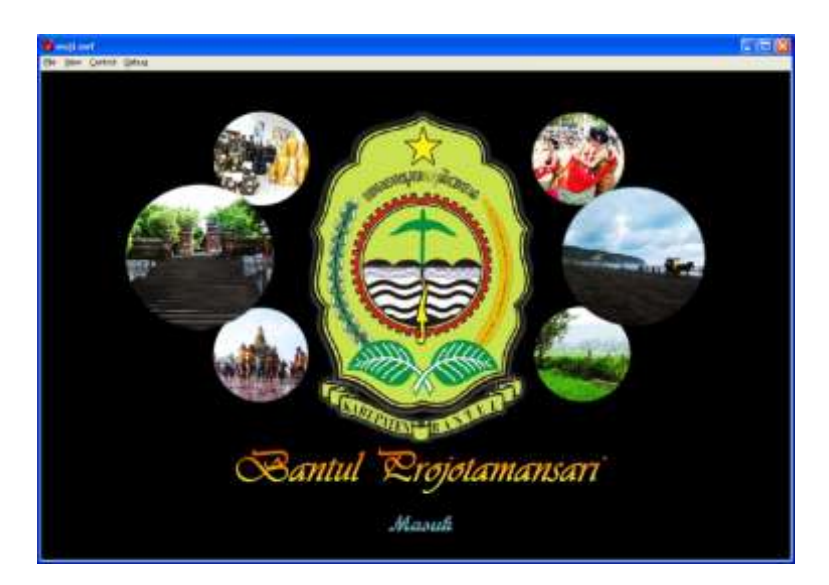

Gambar 5. Tampilan Halaman Opening

b. Tampilan halaman menu utama

Tampilan halaman menu utama ditampilkan meliputi menu wisata, menu ragam, menu *event* wisata dan menu galleri. Pada tampilan ini ditampilkan animasi gambar latar yaitu berbagai gambar wisata dari tiap menu dan logo resmi kabupaten Bantul. Terdapat pula *teks* " Bantul Projotamansari " .

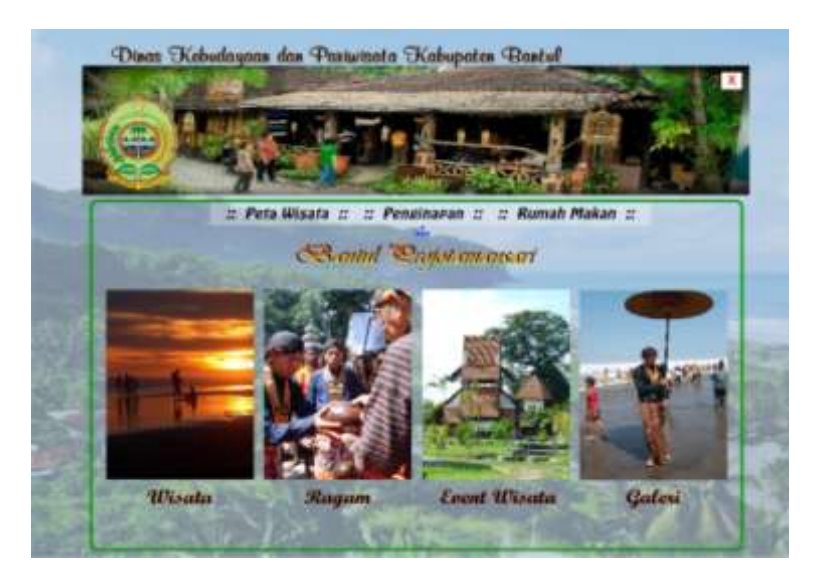

Gambar 6. Tampilan Halaman Utama

c. Tampilan Halaman Menu Wisata

Tampilan halaman wisata terdapat enam tombol menu antara lain menu wisata alam, wisata religi, wisata pantai, museum, menu desa wisata dan menu taman rekreasi. Tiap tombol menu meghubungkan dengan konten – konten yang ada didalamnya.

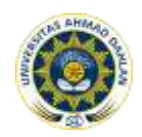

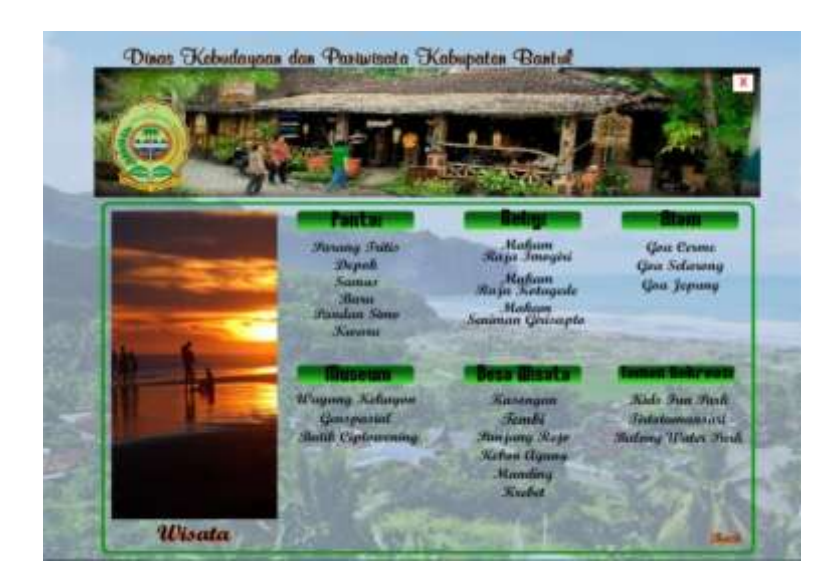

Gambar 7. Halaman menu wisata

d. Tampilan Halaman menu Ragam

Halaman menu ragam berisi tentang kesenian, kerajinan dan kuliner yang ada di kabupaten Bantul. Tampilan halaman menu ragam bisa dilihat pada gambar 8 dibawah ini

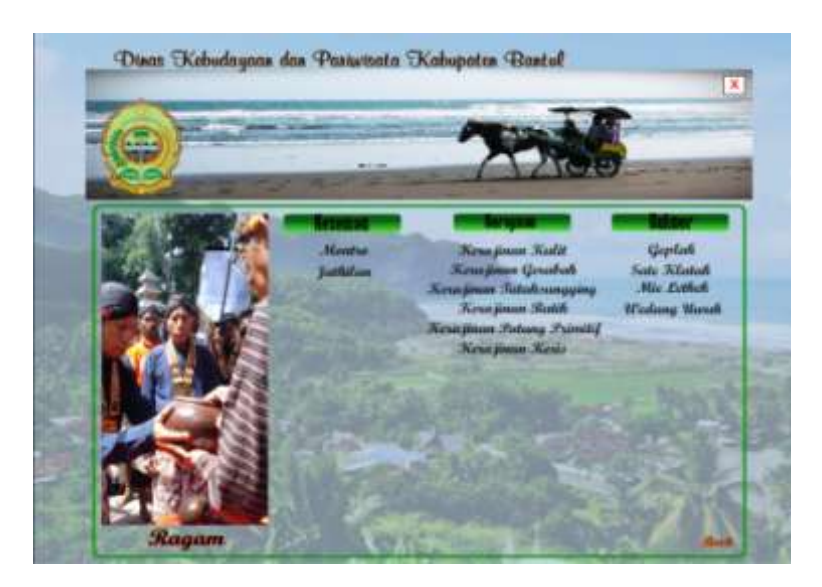

Gambar 8. Halaman menu wisata

e. Tampilan Halaman menu Event Wisata

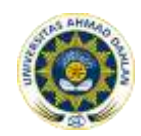

Halaman menu event wisata berisi tentang festival – festival atau berbagai macam upacara adat yang ada di Kabupaten Bantul. Tampilan halaman menu ragam bisa dilihat pada gambar 9 dibawah ini.

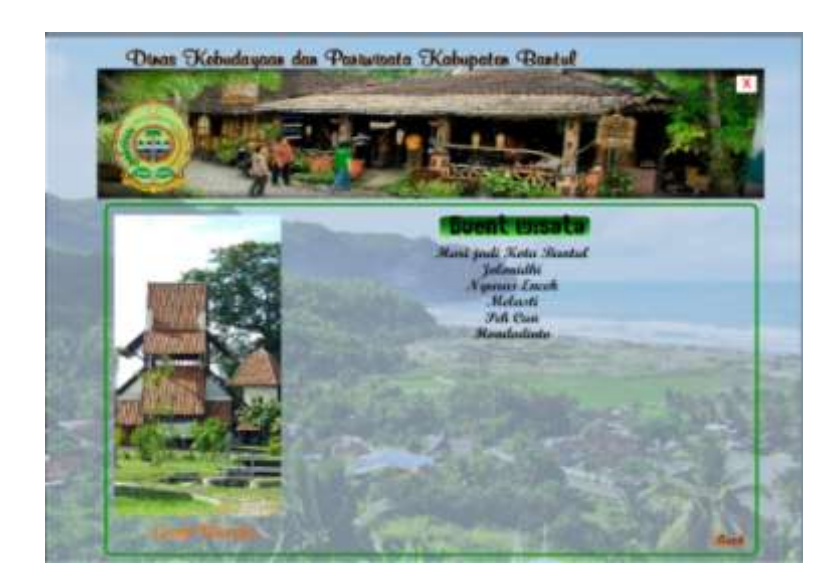

Gambar 9. Halaman menu wisata

## f. Tampilan menu galleri

Halaman menu galleri berisi tentang video tentang objek pariwisata Kabupaten Bantul, dalam video ini ditampilkan video seperti Pasar Seni Gabusan, Rumah Budaya Tembi, Kerajinan Gerabah Kasongan dll. Tampilan halaman menu ragam bisa dilihat pada gambar 10 dibawah ini.

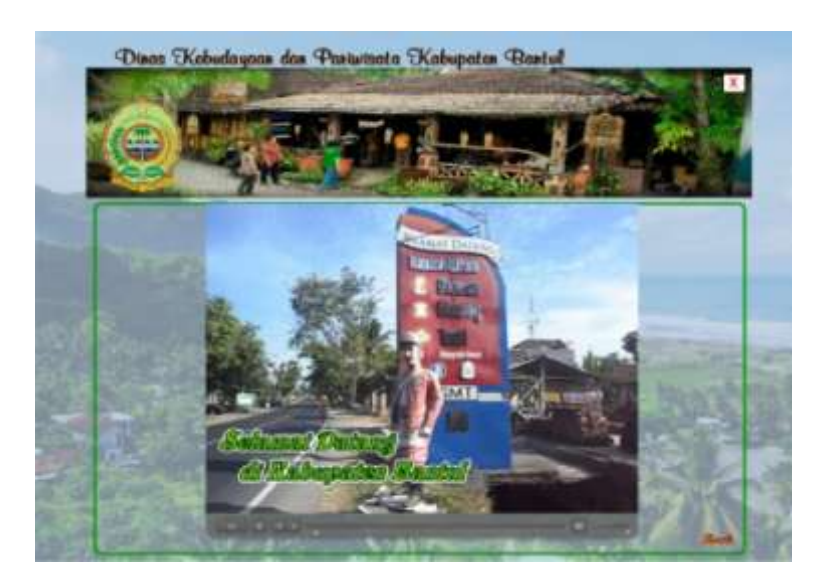

Gambar 10. Halaman menu wisata

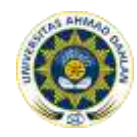

g. Tampilan menu peta wisata

Pada tampilan peta wisata dijelaskan lokasi objek wisata yang ada di Kabupaten Bantul dengan animasinya.

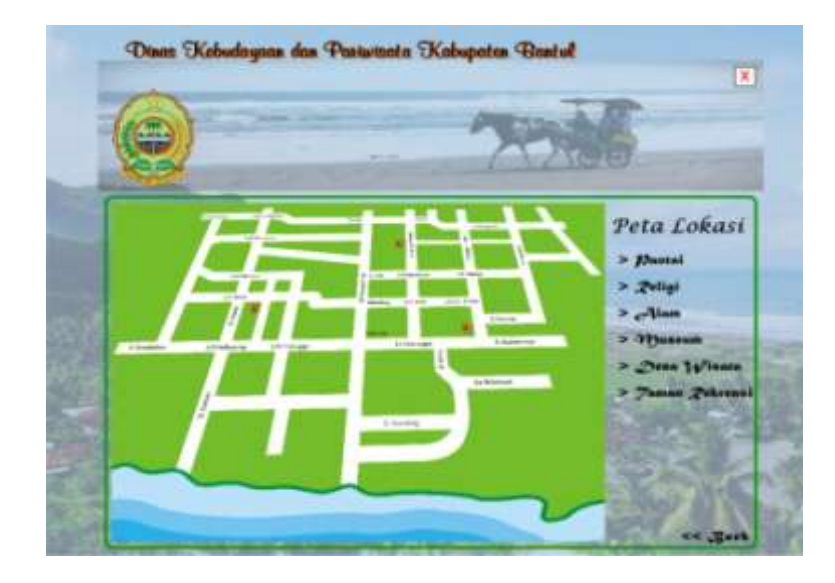

Gambar 11. Halaman menu wisata

h. Tampilan menu warung makan

Pada menu warung makan dibawah ini dijelaskan berbagai macam makanan khas dari Kabupaten Bantul dari soto, bakso, nasi goreng, sate dan lain sebagainya.

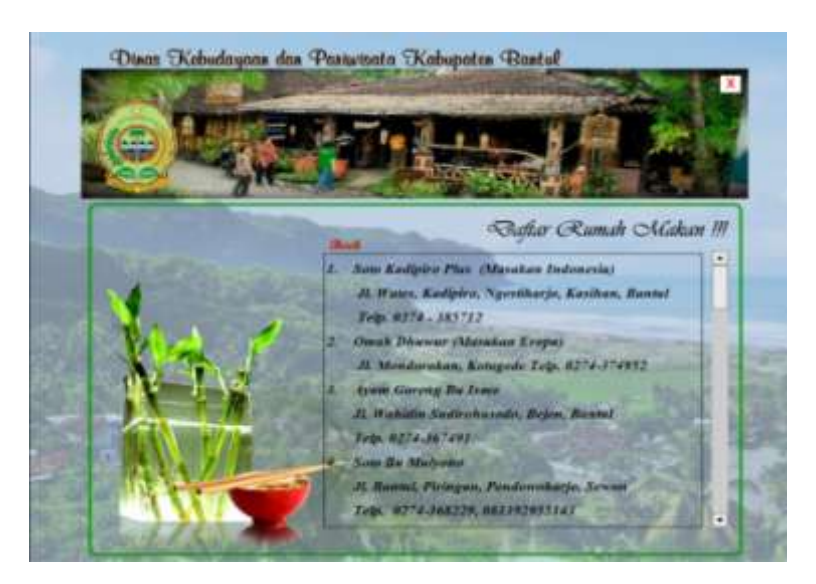

Gambar 12. Halaman menu wisata

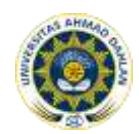

Volume 1 Nomor 2, Oktober 2013

## **3.2. Kelebihan dan Kekurangan Program**

a. Kelebihan dari aplikasi ini adalah:

- 1. Mampu menjelaskan objek objek wisata serta budaya yang ada di Kabupaten Bantul secara jelas.
- 2. Antarmuka grafis dilengkapi dengan animasi sehingga membuat lebih menarik dan diharapkan antusias orang yang melihatnya.
- b. Kekurangan dari aplikasi ini adalah:

fitur – fitur yang ada dalam aplikasi masih kurang lengkap.

#### **4. KESIMPULAN**

Berdasarkan hasil penelitian dan pembahasan yang telah diuraikan sebelumnya maka dapat ditarik kesimpulan sebagai berikut :

- 1. Telah dibuat sistem aplikasi multimedia pariwisata Kabupaten Bantul yang dapat dijadikan sebagai alat bantu dalam proses penyampaian informasi tentang pariwisata Kabuapaten Bantul dan dapat sebarkan menggunakan *compact disk* ( CD )sebagai media yang dapat menampung kapasitas lebih besar, dan lebih menarik pengunjung dibandingkan dengan brosur – brosur yang selama ini dijadikan sebagi salah satu alat dalam penyampaian objek wisata yang ada di Kabupaten Bantul .
- 2. Berdasarkan pengujian yang telah dilakukan menunjukkan bahwa aplikasi multimedia yang telah dibuat berjalan dengan baik serta memenuhi kebutuhan pemakai dan informasi yang disampaikan dapat diterima oleh pemakai.

## **DAFTAR PUSTAKA**

- [1] Darmawan, 2008. "Aplikasi Multimedia Pariwisata Nusa Tenggara Timur Sebagai Sarana Informasi", UAD, Yogyakarta.
- [2] Azhari Feri, 2007. "Sistem Informasi Pariwisata Propinsi Bengkulu Berbasis Multimedia", UAD, Yogyakarta.
- [3] M.Suyanto, 2003 " Analisis & Desain Aplikasi Multimedia Untuk Pemasaran ".
- [4] Tarmuji Ali, 2007. " Diktat Rekayasa Perangkat Lunak", Universitas Ahmad Dahlan, Yogyakarta.
- [5] Pressman, Roger.S. 1997 "Software Engineering : A Practioner's Approach." 4th .McGrawHill. 1997
- [6] <http://disbudpar.bantulkab.go.id/> tanggal akses 8 Januari 2012
- [7] Suyanto. M 2005. "Multimedia Alat Untuk Meningkatkan Keunggulan Bersaing", Penerbit Andi, Yogyakarta.

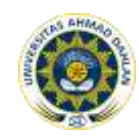

[8] [http://elib.unikom.ac.id/landasan\\_teori2.1/perancangan\\_sistem\\_](http://elib.unikom.ac.id/landasan_teori2.1/perancangan_sistem_) informasi.html.,tanggal akses 12 Juli 2012